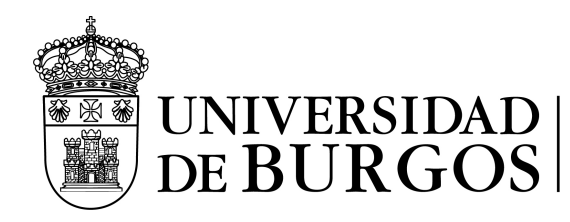

Servicio de Informática y<br>Comunicaciones

### **FORMULARIO PARA SOLICITAR CORREGIR DATOS EN EL DIRECTORIO DE LA UBU**

**1. Datos del solicitante: (Persona que solicita corregir los datos)**

Nombre:

Apellidos:

D.N.I.:

E-mail:

#### **2. Datos a corregir:**

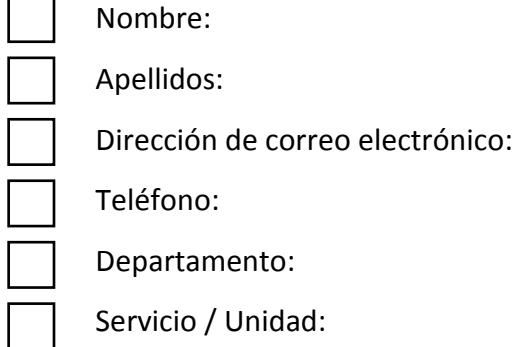

Observaciones:

**3. Fecha y firma:**

En Burgos, a de de 20

Fdo.:

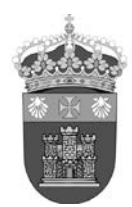

**UNIVERSIDAD DE BURGOS SERVICIO DE INFORMÁTICA Y COMUNICACIONES**

# **INSTRUCCIONES DE ENVÍO DEL FORMULARIO**

## **ESTUDIANTES:**

Enviar la solicitud al Servicio de Gestión Académica: **sgacademica@ubu.es**

### **PERSONAL DE LA UBU:**

# **CARGOS ACADÉMICOS:**

Enviar solicitud al Servicio de Recursos Humanos: **recursoshumanospdi@ubu.es**

**PAS:** 

Enviar solicitud al Servicio de Recursos Humanos: **recursoshumanospas@ubu.es**

# **PDI:**

• Si los datos incorrectos son alguno de los siguientes:

Nombre, apellidos, email personal, departamento, área de conocimiento o centro: Enviar solicitud al Servicio de Recursos Humanos:

**recursoshumanospdi@ubu.es** o **recursoshumanosinvestigacion@ubu.es** si es Personal Investigador.

• Si los datos incorrectos se refieren al:

Teléfono habitual: se obtiene del Apartado de Tutorías de la Aplicación "Mis TUTORÍAS Académicas" de UBUNet. El docente puede cambiar este teléfono en cualquier momento.

Los datos del Despacho, Edificio y Teléfono se obtienen del Apartado de Tutorías de la aplicación "Mis TUTORÍAS Académicas". El responsable de introducir esos datos en la aplicación es el propio profesor.

Si el plazo de introducción de Tutorías estuviese cerrado: Enviar solicitud al Coordinador de Gestión de Actividad Docente (**cgad@ubu.es**) que es quien puede abrir temporalmente el plazo.

#### **PERSONAL DE CENTROS ADSCRITOS:**

Enviar la solicitud al Centro correspondiente.